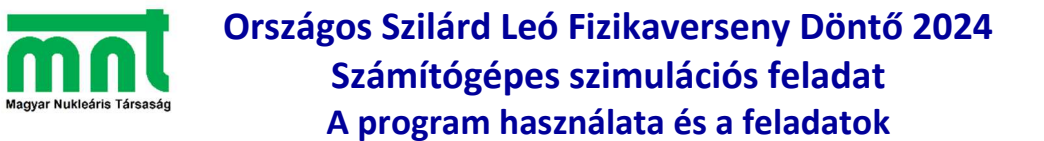

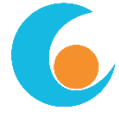

# **Béta-sugárzás spektrumának mérése Wien-szűrő segítségével**

### **A berendezés és a program használata**

A berendezés felépítése nagyon egyszerű (ábra). A Wienszűrőbe a tetején lévő béta-sugárforrásból lépnek be a forrás által kibocsátott elektronok. A szűrő tartományában a kép síkjára merőleges a mágneses térerősség, az elektromos térerősség-vektor pedig jobbról balra mutat. A szűrő alján, a belépő-réssel pontosan szemben van egy állítható szélességű rés (blende), amelyen átjutó bétarészecskék egyenesen a detektorba jutnak.

Mivel a nagy energiájú elektronok relativisztikusan viselkednek, ezért a kezelést igyekeztünk minél egyszerűbbé tenni: nem az átengedett sebességet, hanem az energiát lehet az "Energiaszűrés" panelen közvetlenül kiválasztani. A kiválasztott sebesség (és energia) azonban két paramétertől függ (elektromos térerősség és mágneses indukció), ezért a **mágneses indukció**t is meg kell adni. A program automatikusan meghatározza azt az elektromos térerősséget, amely a megadott energiára történő szűréshez kell.

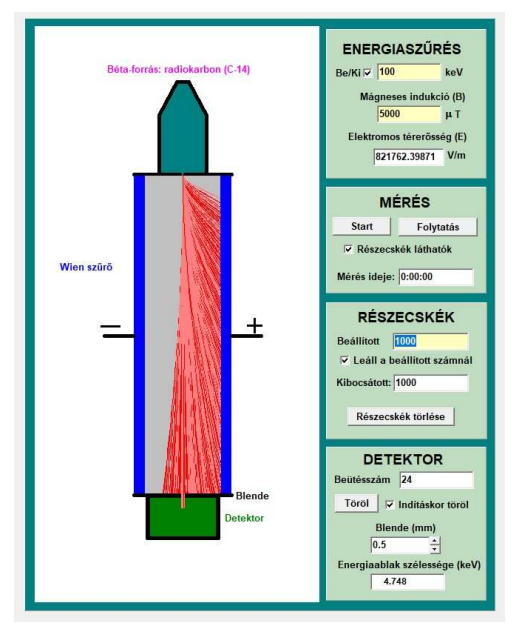

A továbbiak már eléggé magától értetődők. A "**Mérés**" panelen a "**Részecskék láthatók**" jelölőt a mérés során érdemes kikapcsolni, mert ez a program futását jelentősen felgyorsítja. Ugyanakkor vannak bizonyos beállítások, amikor a részecskék pályája igencsak furcsa lesz, ezért minden beállítás futásának az elején érdemes egy kis ideig megfigyelni, hogy a részecskék pályája megfelelő-e. A "Részecskék" panelen beállíthatjuk, hogy hány részecske kibocsátása után álljon meg a mérés. Végül, a "Detektor" panel mutatja a detektorba beérkezett részecskék számát, de itt állíthatjuk be a detektor előtt található **blende** (rés) méretét, és itt mutatja meg a program az adott beállításhoz tartozó "**energiaablak**" szélességét is. Ha szükséges a képernyőt is elmenthetjük (főmenü).

#### **Optimális mágneses indukció**

Az elméleti rész alapján fontos ismerni az energiaablak szélességét. Ezt ugyan a program minden beállítás esetén megmutatja, de kiderül, hogy ez függ a beállított energiától, és attól is, hogy az adott energiát milyen mágneses indukció mellett mérjük. A grafikon mutatja, hogy az adott energiához milyen B mellett található a minimális szélességű energia-ablak. (Ezt a grafikont segítségül adjuk a méréshez.)

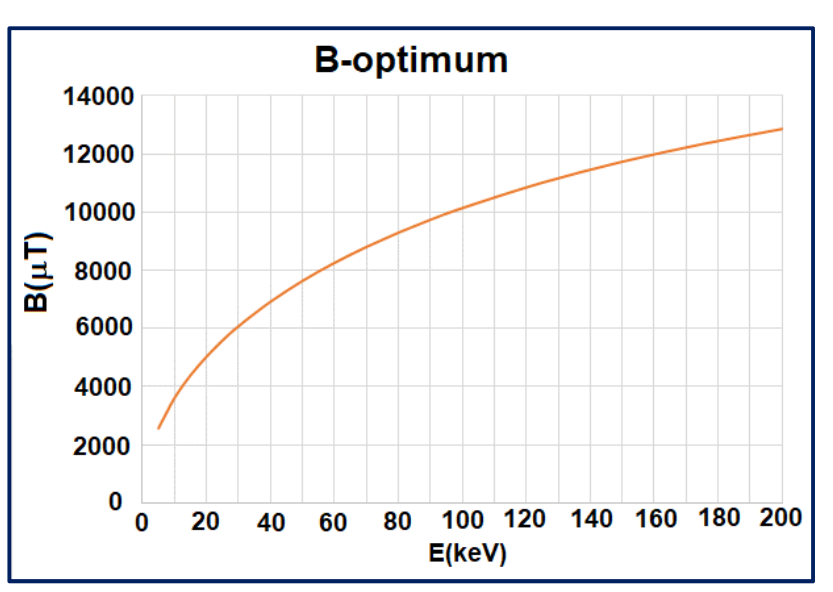

## **Feladatok**

#### 1) **Feladat** (0 pont)

**Olvassuk el** az elméleti összefoglalót, és a mérési utasítást! **Ismerkedjünk meg** a programmal!

#### 2) **Feladat** (6 pont)

Állítsunk be **5000** µ**T** mágneses indukciót, és 10 keV energiától indulva keressük meg, hogy körülbelül mekkora az a maximális béta-energia, ami még bejuthat a detektorba! **Figyeljük meg** a béta-részecskék pályáját (ehhez alacsony beállított részecskeszám is elegendő). **Válaszoljunk** arra a kérdésre, hogy milyen módon térülnek el azok a részecskék, amelyek energiája nagyobb, mint az éppen beállított energia, és azok, amelyek energiája kisebb? **Írjuk le** a tapasztalatainkat!

#### 3) **Feladat** (2 pont)

Mi az előnye és mi a hátránya annak, ha keskeny az energiaablak? Gondoljuk át és **írjuk le**, hogy a spektrum méréséhez a keskeny vagy a széles energiaablak a kedvezőbb, adott számú, a készülékbe beérkező béta-részecske esetén!

#### 4) **Feladat** (6 pont)

A fenti "B-optimum" grafikon mutatja a mágneses indukció olyan értékeit, amelyekkel az adott energián a minimális nagyságú ∆E energiaablakot lehet elérni. Válasszunk **100 keV-es** energiát, és először nézzük meg, hogy a grafikon alapján meghatározott mágneses indukciónál mekkora az energiaablak minimális szélessége ( $\Delta E_{min}$ ). Ezt követően keressük meg azt a mágneses indukciót **mindkét irányban**, amelynél ∆E legalább négyszer akkora nem lesz, mint ∆Emin. A részecskepályák megfigyelésével **adjunk magyarázatot** arra, hogy miért alakul ki minimum (azaz melyek lehetnek az okai annak, hogy ∆E növekszik a minimum egyik, illetve másik oldalán).

#### 5) **Feladat** (8 pont)

**Mérjük ki** az adott béta-forrás energiaspektrumát legalább 12 mérési pontban úgy, hogy minden pontban a statisztikus bizonytalanság lehetőleg 5% alatt maradjon! Az adatokat a kapott EXCEL-táblázat fehér mezőibe írjuk be! Jellemezzük a kapott energiaspektrum alakját! Az EXCEL táblázat automatikusan elkészíti a megmért energiaspektrum **Fermi-Kurie diagram**ját is. Ennek segítségével határozzuk meg a bomláskor felszabaduló energiát!

#### 6) **Feladat** (3 pont)

**Dokumentáljuk** a munkánkat papír alapú vagy elektronikus jegyzőkönyvben, írjuk le a gondolatmenetünket és az eredményeket! Mentsük el az EXCEL-fájlt is *n*.xlsx néven, ahol *n* a versenyzői kód. Amennyiben Wordben írjuk, a jegyzőkönyvet mentsük el *n*.docx néven!

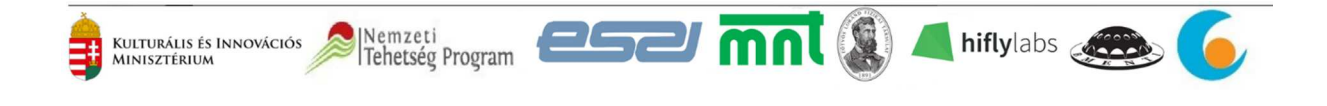